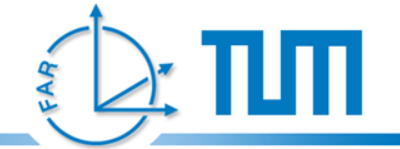

### **Trackman Tutorial**

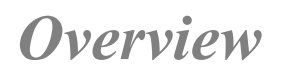

#### **1. Trackman basics**

- **2. Example 1, Input, Output and Viszualization**
	- 1. Step 1: Camera Rendering
	- 2. Step 2: Marker Tracking
	- 3. Step 3: Object Rendering
	- 4. Step 4: Camera Intrinsics and Calibration Files
	- 5. Step 5: Static Measurements
	- 6. Step 6: Gates, Buttons and Buffer
	- 7. Step 7: Trigger and Fusion
- **3. Example 2, Fusion**
	- 1. Step 1: Basic Setup
	- 2. Step 2: Second Sensor and Fusion
	- 3. Step 3: Advanced Fusion

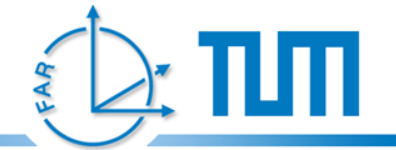

# **Trackman basics**

- **1. Go to <UbiTrackDir>\Trackman\bin\**
- 2. Execute "startTrackman.bat"

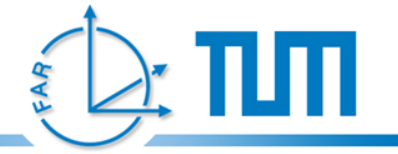

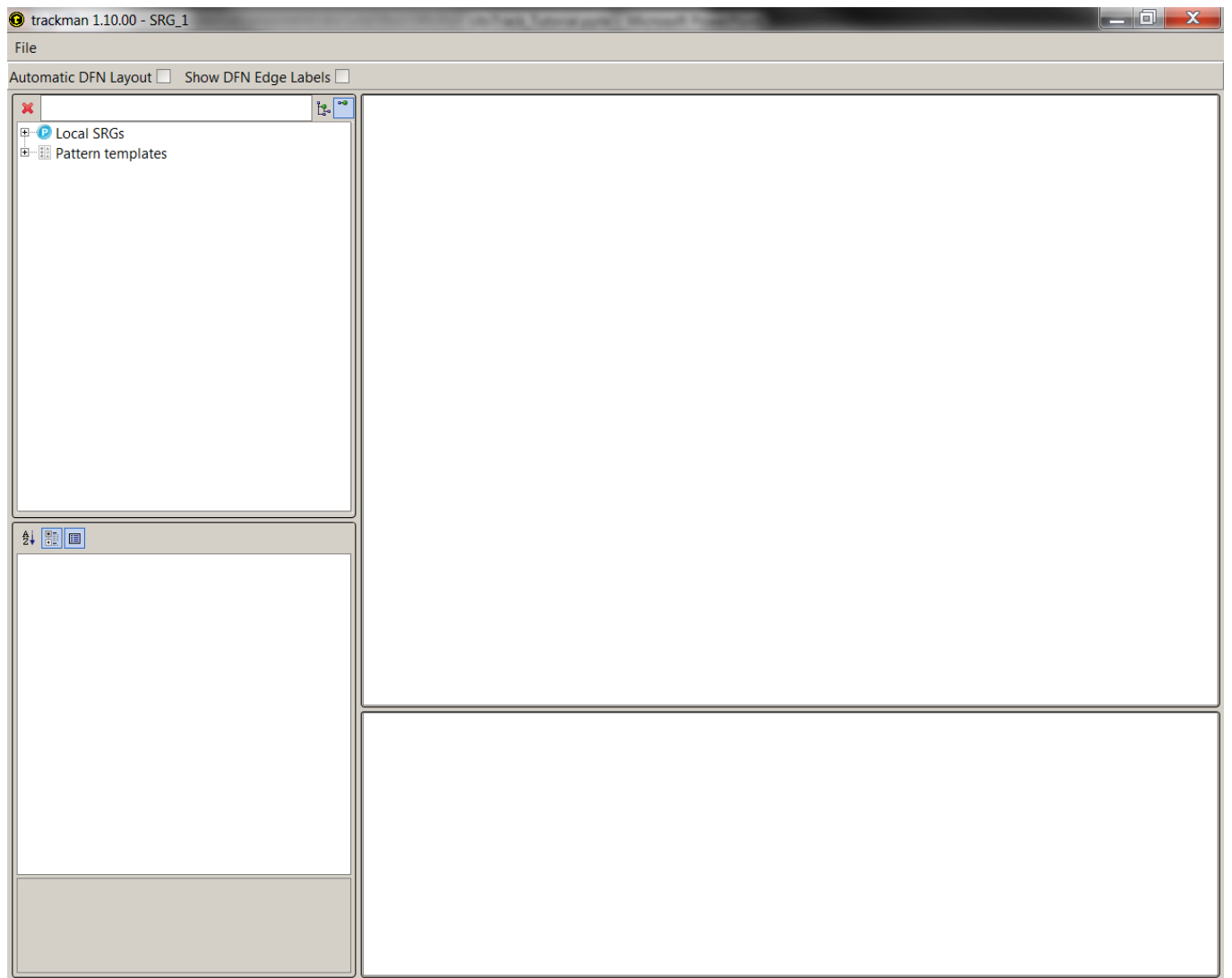

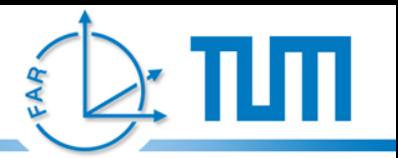

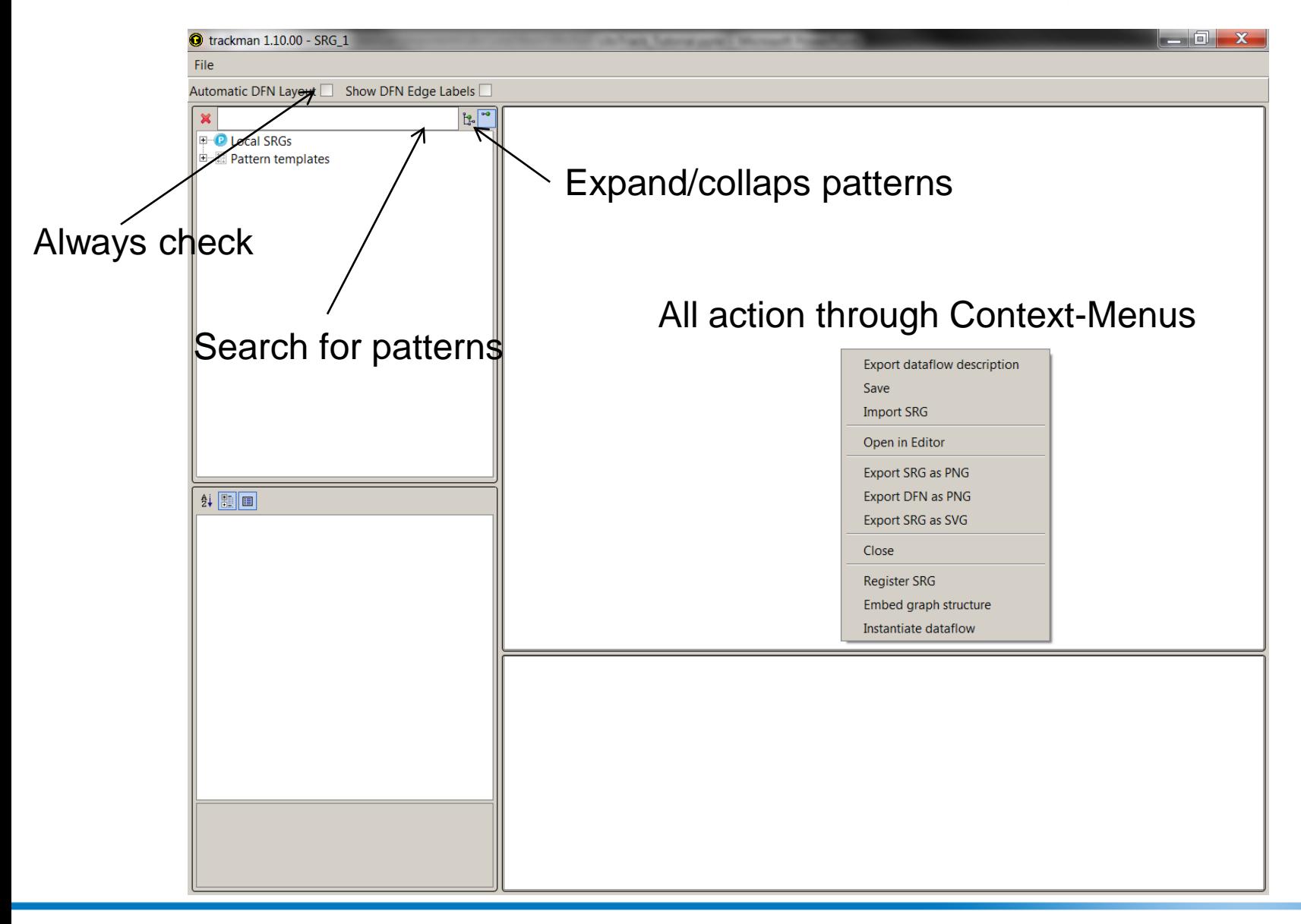

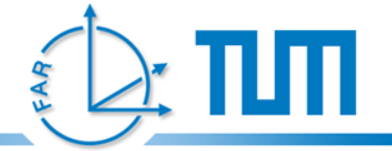

#### **Trackman**

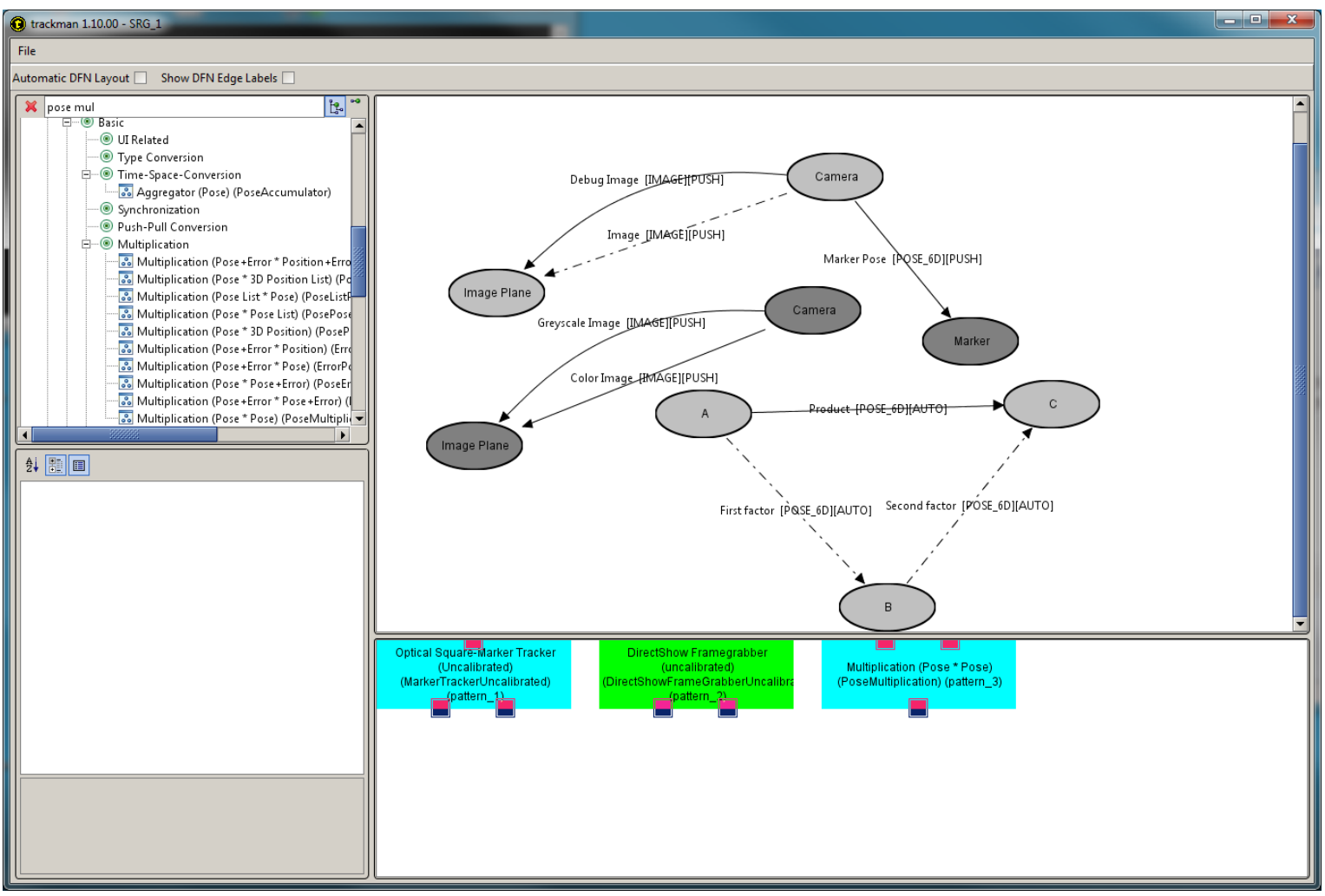

#### **Title of Talk 6**

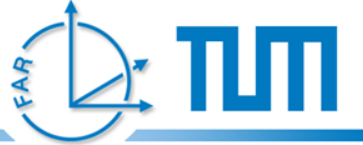

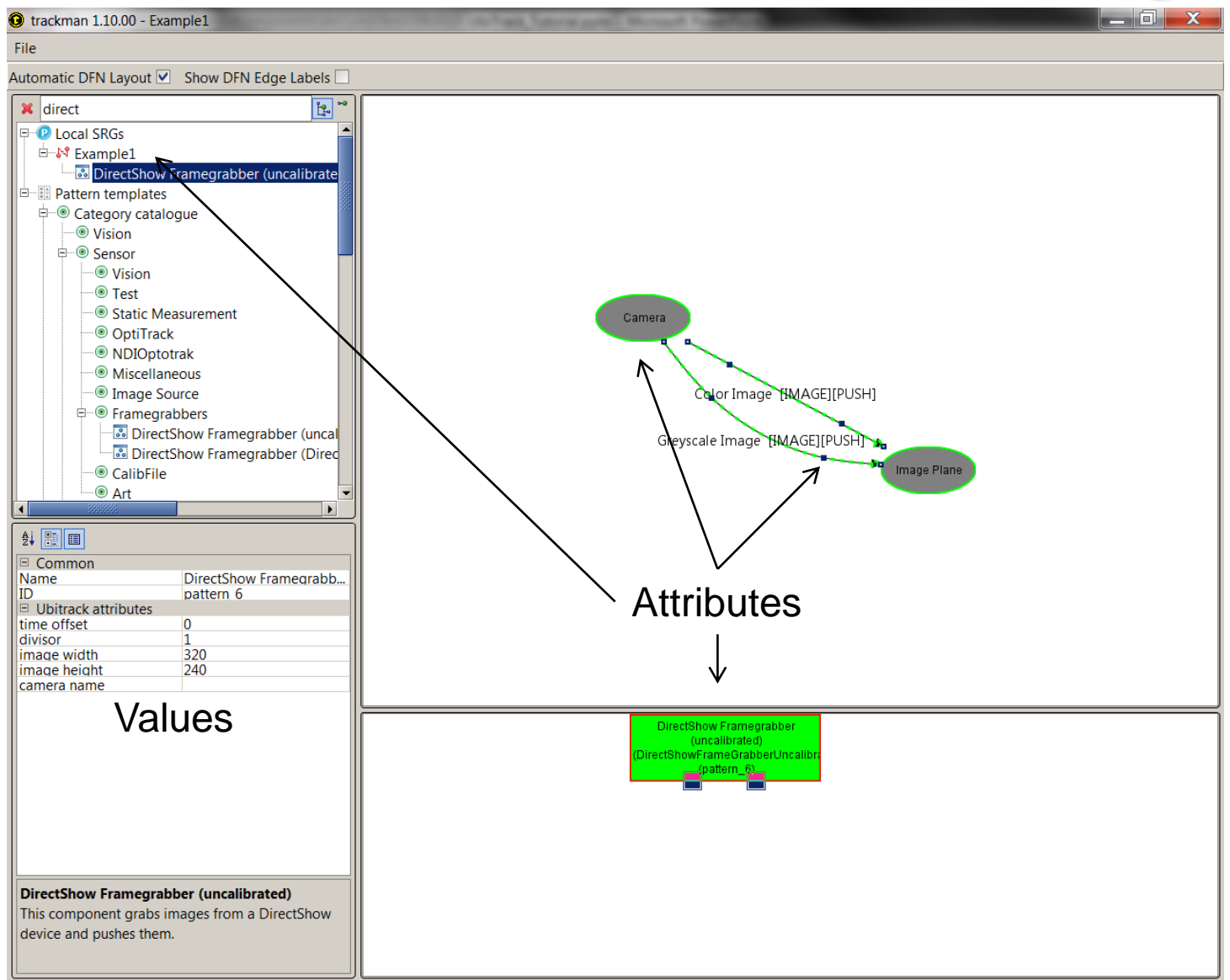

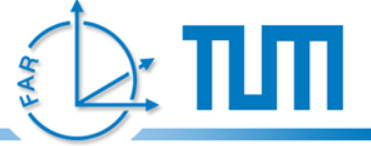

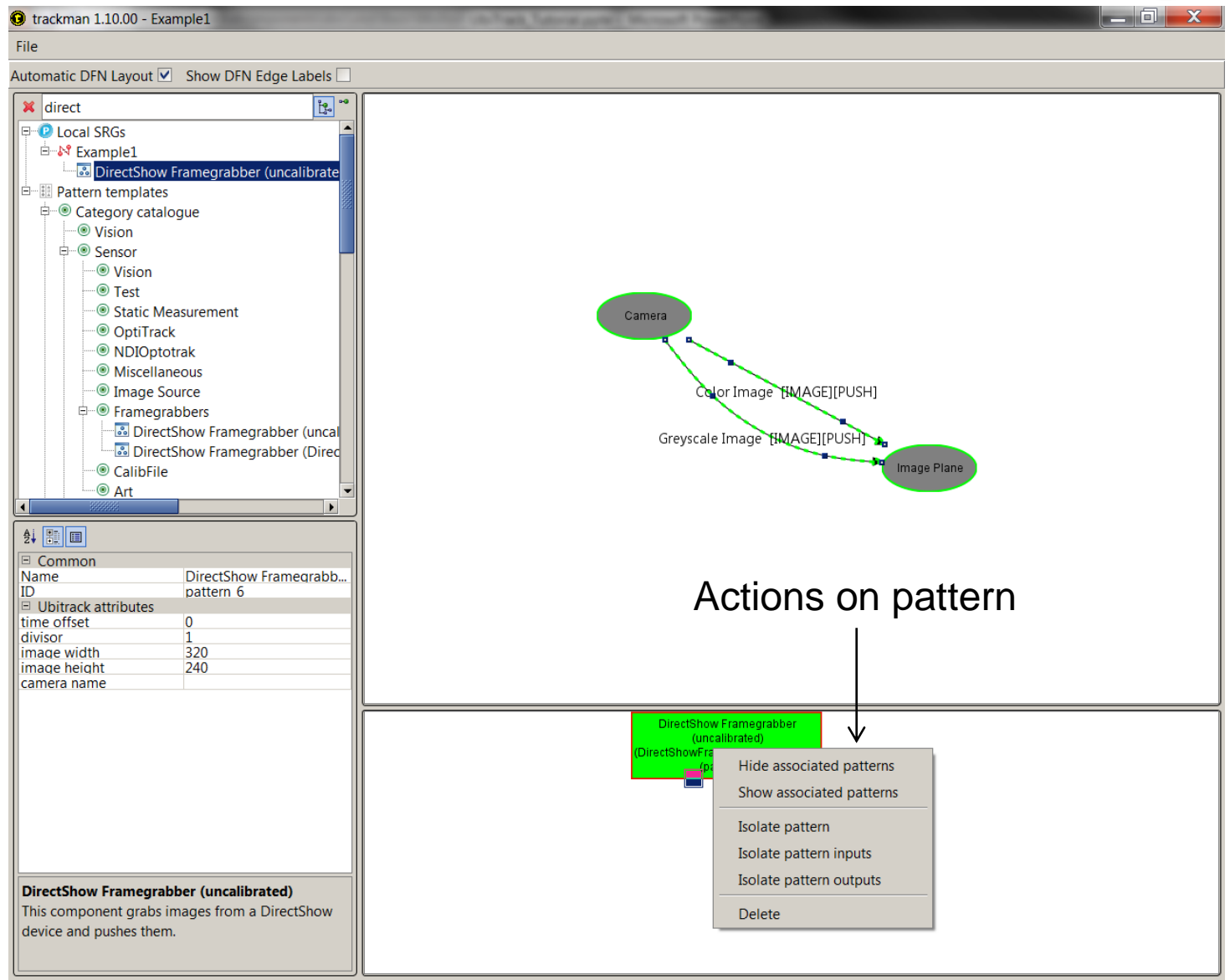

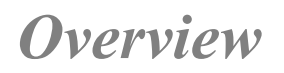

#### **1. Trackman basics**

#### **2. Example 1, Input, Output and Viszualization**

- 1. Step 1: Camera Rendering
- 2. Step 2: Marker Tracking
- 3. Step 3: Object Rendering
- 4. Step 4: Camera Intrinsics and Calibration Files
- 5. Step 5: Static Measurements
- 6. Step 6: Gates, Buttons and Buffer
- 7. Step 7: Trigger and Fusion
- **3. Example 2, Fusion**
	- 1. Step 1: Basic Setup
	- 2. Step 2: Second Sensor and Fusion
	- 3. Step 3: Advanced Fusion

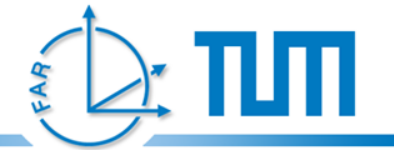

#### **Example 1, Input, Output and Viszualization**

**Demo**

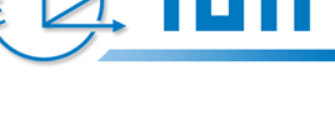

#### **1. Trackman basics**

- **2. Example 1, Input, Output and Viszualization**
- $\rightarrow$  1. Step 1: Camera Rendering
	- 2. Step 2: Marker Tracking
	- 3. Step 3: Object Rendering
	- 4. Step 4: Camera Intrinsics and Calibration Files
	- 5. Step 5: Static Measurements
	- 6. Step 6: Gates, Buttons and Buffer

#### **3. Example 2, Fusion**

- 1. Step 1: Basic Setup
- 2. Step 2: Second Sensor and Fusion
- 3. Step 3: Advanced Fusion

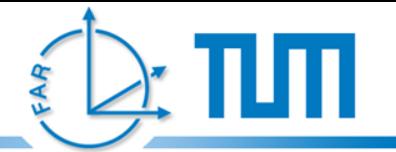

### **Example 1, Input, Output and Viszualization Step 1: Camera Rendering**

- **1. Create new SRG**
- **2. Rename it to Example1**
- **3. Save SRG**
- **4. New Patterns:**
	- 1. DirectShow Framegrabber (uncalibrated)
		- Camera-Name "4000"
	- 2. Background Video
		- Connect to "Color Image"
- **5. Save SRG**
- **6. "Instantiate Dataflow"**
- **7. "Stop" Dataflow**

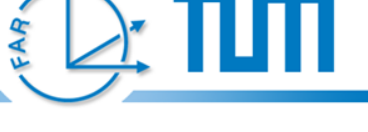

*Overview*

- **1. Trackman basics**
- **2. Example 1, Input, Output and Viszualization**
	- 1. Step 1: Camera Rendering
- $\rightarrow$  2. Step 2: Marker Tracking
	- 3. Step 3: Object Rendering
	- 4. Step 4: Camera Intrinsics and Calibration Files
	- 5. Step 5: Static Measurements
	- 6. Step 6: Gates, Buttons and Buffer

#### **3. Example 2, Fusion**

- 1. Step 1: Basic Setup
- 2. Step 2: Second Sensor and Fusion
- 3. Step 3: Advanced Fusion

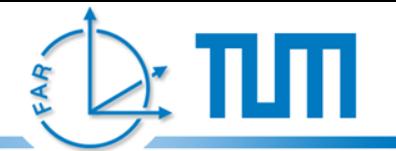

# **Example 1, Input, Output and Viszualization Step 2: Marker Tracking**

#### **1. New Patterns:**

- 1. Optical Square-Marker Tracker (Uncalibrated)
	- Connect to "Grayscale Image"

#### **2. Change Background Video**

- Isolate pattern input
- Connect to "Debug Image"
- **3. Always Save before starting**
- **4. "Instantiate Dataflow"**
- **5. "Stop" Dataflow**

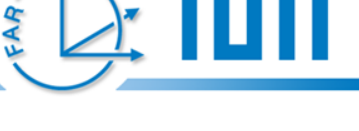

#### *Overview*

- **1. Trackman basics**
- **2. Example 1, Input, Output and Viszualization**
	- 1. Step 1: Camera Rendering
	- 2. Step 2: Marker Tracking
- **→ 3. Step 3: Object Rendering** 
	- 4. Step 4: Camera Intrinsics and Calibration Files
	- 5. Step 5: Static Measurements
	- 6. Step 6: Gates, Buttons and Buffer

#### **3. Example 2, Fusion**

- 1. Step 1: Basic Setup
- 2. Step 2: Second Sensor and Fusion
- 3. Step 3: Advanced Fusion

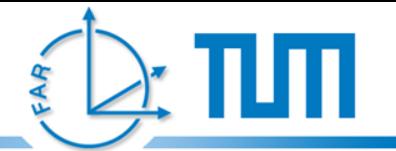

### **Example 1, Input, Output and Viszualization Step 3: Object Rendering**

#### **1. New Patterns:**

- 1. Renderer: X3D Object Settings
	- Merge "X3D Object"-Node with "Marker"-Node
	- Select "doc\misc\coord\_system.x3d"
- 2. Renderer: X3D Object Pose
	- Merge "Camera"-Node with "Camera"-Node
	- Connect to "Marker Pose"

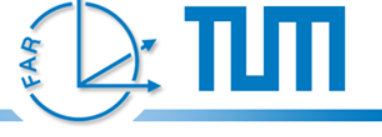

- **1. Trackman basics**
- **2. Example 1, Input, Output and Viszualization**
	- 1. Step 1: Camera Rendering
	- 2. Step 2: Marker Tracking
	- 3. Step 3: Object Rendering
- 4. Step 4: Camera Intrinsics and Calibration Files
	- 5. Step 5: Static Measurements
	- 6. Step 6: Gates, Buttons and Buffer
- **3. Example 2, Fusion**
	- 1. Step 1: Basic Setup
	- 2. Step 2: Second Sensor and Fusion
	- 3. Step 3: Advanced Fusion

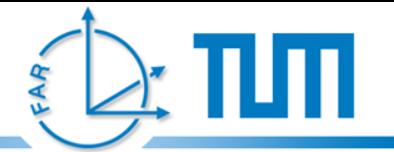

### **Example 1, Input, Output and Viszualization Step 4: Camera Intrinsics and Calibration Files**

- **1. Camera calibration**
- **2. New Patterns:**
	- 1. DirectShow Framegrabber
		- Set Width=640, Height=480, Name=4000
		- Set Intrinsic and Distorition
	- 2. Renderer: Intrinsic Camera Parameters
		- Merge "Camera"-Node with "Camera"-Node
		- Connect to "Camera Intrinsics"
		- Set Calibration Image Width to 640, Height to 480
	- 3. Optical Square-Marker Tracker (Calibrated)
		- Replaces old Marker Tracker

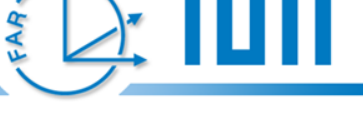

- **1. Trackman basics**
- **2. Example 1, Input, Output and Viszualization**
	- 1. Step 1: Camera Rendering
	- 2. Step 2: Marker Tracking
	- 3. Step 3: Object Rendering
	- 4. Step 4: Camera Intrinsics and Calibration Files
- $\rightarrow$  5. Step 5: Static Measurements
	- 6. Step 6: Gates, Buttons and Buffer
- **3. Example 2, Fusion**
	- 1. Step 1: Basic Setup
	- 2. Step 2: Second Sensor and Fusion
	- 3. Step 3: Advanced Fusion

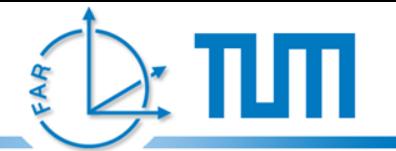

### **Example 1, Input, Output and Viszualization Step 5: Static Measurements**

- **1. Isolate x3d patterns**
- **2. New Pattern:**
	- 1. Static Measurement (Pose)
		- Merge "A"-Node with "Marker"-Node
		- Rename  $\mathbb{R}^n$ -Node to  $\mathbb{R}$ Object"
		- Set x position to 0.1
- **3. Merge "Renderer: X3D Object Settings" with "Object"-Node**
- **4. Set the target of the "Renderer: X3D Object Pose" to the "Object"-Node**
- **5. New Pattern:**
	- 1. Multiplication (Pose \* Pose)
		- Merge A with Camera-Node
		- Merge Edges

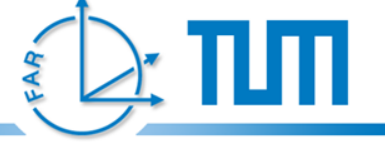

- **1. Trackman basics**
- **2. Example 1, Input, Output and Viszualization**
	- 1. Step 1: Camera Rendering
	- 2. Step 2: Marker Tracking
	- 3. Step 3: Object Rendering
	- 4. Step 4: Camera Intrinsics and Calibration Files
	- 5. Step 5: Static Measurements
- **→ 6.** Step 6: Gates, Buttons and Buffer
- **3. Example 2, Fusion**
	- 1. Step 1: Basic Setup
	- 2. Step 2: Second Sensor and Fusion
	- 3. Step 3: Advanced Fusion

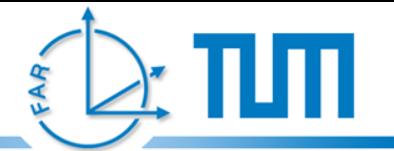

### **Example 1, Input, Output and Viszualization Step 6: Gates, Buttons and Buffer**

- **1. Remove Static Pose**
- **2. New Pattern:**
	- 1. Buffer (Pose)
		- Merge "A"-Node with "Marker"-Node
		- Connect to "Second factor"
	- 2. Optical Square-Marker Tracker (Calibrated)
		- Merge "Marker"-Node with "Object"-Node
	- 3. Gate (Pose)
		- Merge "A"-Node with "Camera"-Node
		- Merge Edges ("Object"-Node)
	- 4. Application Push Source (Button)
		- Merge "A"-Node with "Event"-Node
		- Merge Edges
	- 5. Inversion (Pose)
- **3. Fill missing edge using a pose mulitplication and the pose inversion**

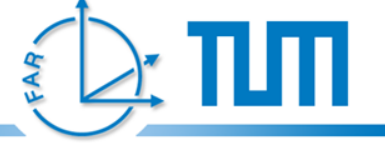

#### *Overview*

- **1. Trackman basics**
- **2. Example 1, Input, Output and Viszualization**
	- 1. Step 1: Camera Rendering
	- 2. Step 2: Marker Tracking
	- 3. Step 3: Object Rendering
	- 4. Step 4: Camera Intrinsics and Calibration Files
	- 5. Step 5: Static Measurements
	- 6. Step 6: Gates, Buttons and Buffer
	- 7. Step 7: Trigger and Fusion

#### **3. Example 2, Fusion**

- 1. Step 1: Basic Setup
- 2. Step 2: Second Sensor and Fusion
- 3. Step 3: Advanced Fusion

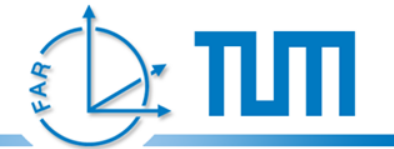

#### **Example 2, Calibration and Fusion**

**Demo**

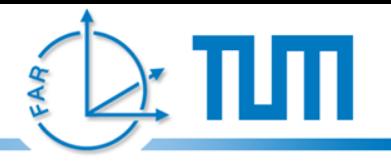

- **1. Trackman basics**
- **2. Example 1, Input, Output and Viszualization**
	- 1. Step 1: Camera Rendering
	- 2. Step 2: Marker Tracking
	- 3. Step 3: Object Rendering
	- 4. Step 4: Camera Intrinsics and Calibration Files
	- 5. Step 5: Static Measurements
	- 6. Step 6: Gates, Buttons and Buffer
- **3. Example 2, Fusion**
- $\rightarrow$  1. Step 1: Basic Setup
	- 2. Step 2: Second Sensor and Fusion
	- 3. Step 3: Advanced Fusion

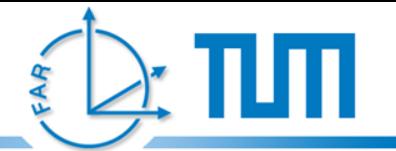

#### **Example 1, Input, Output and Viszualization Step 1: Basic Setup**

- **1. Create new SRG**
- **2. Rename it to Example2**
- **3. Create SRG with:**
	- 1. DirectShow Framegrabber (calibrated)
	- 2. Background Video and Intrinsics
	- 3. x3d-Rendering with object
	- 4. Optical Square-Marker Tracker (Calibrated)
- **4. Save SRG**

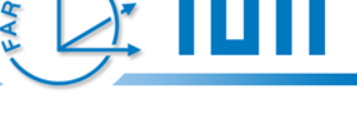

- **1. Trackman basics**
- **2. Example 1, Input, Output and Viszualization**
	- 1. Step 1: Camera Rendering
	- 2. Step 2: Marker Tracking
	- 3. Step 3: Object Rendering
	- 4. Step 4: Camera Intrinsics and Calibration Files
	- 5. Step 5: Static Measurements
	- 6. Step 6: Gates, Buttons and Buffer
- **3. Example 2, Fusion**
	- 1. Step 1: Basic Setup
- $\rightarrow$  2. Step 2: Second Sensor and Fusion
	- 3. Step 3: Advanced Fusion

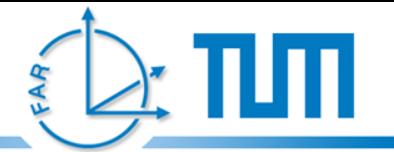

- **1. New Pattern:**
	- 1. Test sensor (Pose)
		- Merge "Imaginary sensor"-Node with "Marker"-Node
	- 2. Set Rendering Target to "Imaginary object"

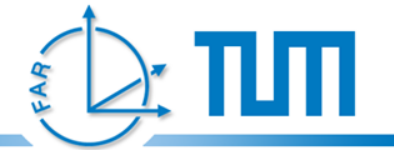

**Didn't work? Why?**

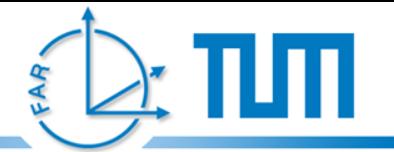

#### **1. New Pattern:**

- 1. Linear Interpolation (Pose)
	- Merge "A"-Node with "Marker"-Node
	- Use as input for Multiplication

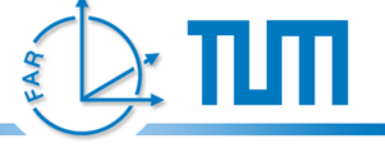

- **1. Trackman basics**
- **2. Example 1, Input, Output and Viszualization**
	- 1. Step 1: Camera Rendering
	- 2. Step 2: Marker Tracking
	- 3. Step 3: Object Rendering
	- 4. Step 4: Camera Intrinsics and Calibration Files
	- 5. Step 5: Static Measurements
	- 6. Step 6: Gates, Buttons and Buffer
- **3. Example 2, Fusion**
	- 1. Step 1: Basic Setup
	- 2. Step 2: Second Sensor and Fusion
- $\rightarrow$  3. Step 3: Advanced Fusion

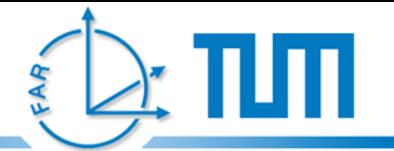

- **1. Remove Linear Interpolation**
- **2. New Pattern:**
	- 1. Optical Square-Marker Tracker (with Error Estimation)
		- Replaces Marker Tracker
	- 2. Simple Kalman Filter (Pose)
		- Merge "A"-Node with "Camera"-Node
	- 3. Converter (ErrorPose to Pose)
		- Convert "Fused Pose (Pull)" Error Pose to Pose

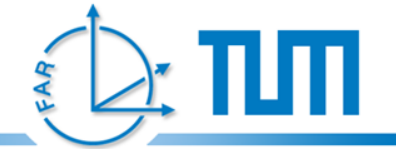

#### **Extra: Calibration**